# SAULT COLLEGE OF APPLIED ARTS & TECHNOLOGY

SAULT STE. MARIE, ONTARIO

COURSE OUTLINE

COURSE TITLE:

COMPUTERS IN THE HUMAN SERVICES

CODE NO.:

]

COM102 SEMESTER: ONE

PROGRAM:

CORRECTIONAL WORKER, LAW & SECURITY, DEVELOPMENTAL SERVICE WORKER, TEACHER ASSISTANT, CHILD & YOUTH WORKER

AUTHOR:

SHEREE WRIGHT

DATE:

JULY, 1995

PREVIOUS OUTLINE DATED:

NEW

APPROVED:\_ DEAN, SCHOOL OF BUSINESS & HOSPITALITY

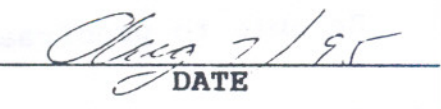

COM102 Course Code

Total Credits: 3

Total Credit Hours: 34

Prerequisites: None

I. PHILOSOPHY/GOALS:

This course is designed to provide students with the level of computer literacy needed to function in today's workplace. Utilizing a hands-on approach, general computer concepts, the concepts of microcomputer operating systems (DOS), and word processing applications (using WordPerfect) will be covered.

II . STUDENT PERFORMANCE OBJECTIVES:

Upon successful completion of this course, the student will:

- 1. Be able to describe the components of a computer and outline the functions of each.
- 2. Discuss computer software and explain the difference between system software and application software.
- 3. Describe several types of personal computer applications software.
- 4. Be able to use basic WordPerfect 5.1 functions.
- 5. Be able to use basic DOS commands.

6. Be able to proofread.

## III. TOPICS TO BE COVERED:

1. Overview of microcomputers: identifying the components of a computer and describing their functions; distinguishing between data and information; distinguishing between system software and application software; understanding the steps involved in purchasing, setting up and maintaining a PC; and formatting a disk to make it useable.

2. Proofreading skills.

 $-2-$ 

COM102 Course Code

- 3. WordPerfect 5.1 basic functions: creating; saving; retrieving; editing; formatting; printing; moving; copying; spell checking; searching and replacing; changing margins and line spacing; indenting text; adding page numbers; setting tabs; using headers and footers; and viewing a document prior to printing.
- 4. DOS 5.0 basic functions: checking date, time and default drive; using file specifications for files stored on disk; distinguishing between internal vs. external DOS commands; clearing the screen; copying files; listing a directory; renaming files; displaying the contents of a file to the screen; and deleting files from the disk.

## IV. LEARNING ACTIVITIES/REQUIRED RESOURCES:

(1) INTRODUCTION TO COMPUTERS (2 hours)

Following completion of Module 1 - INTRODUCTION TO COMPUTERS, the student should be able to:

- 1. Describe the components of a computer and outline. their functions.
- 2. Distinguish between data and information.<br>3. Distinguish between system software and a
- Distinguish between system software and application software.
- 4. Function in the microcomputer environment at Sault College.
- 5. Associate the microcomputer environment at Sault College with the concepts of LAN and WAN networks.
- 6. Understand the steps involved in purchasing, setting up, and maintaining a PC.
- 7. Format a disk to make it useable (see DOSS DOSl!).

- - -- - ---

#### Resources:

Read: COM1-COM30 Complete: Student Assignment 1, Student Assignment 2

COM102 Course Code

#### (2) PROOFREADING (20 minutes)

# Learning Activities:

Prior to the beginning of the word processing component, the instructor will provide students with a Proofreading Handout reviewing proofreading techniques and exercises. Upon completion of this handout, the student should be able to:

- 1. Use appropriate proofreading techniques to ensure error-free documents.
- 2. Recognize common proofreading errors.<br>3. Interpret and use proofreading correct
- 3. Interpret and use proofreading correction marks.<br>4. Use proper spacing techniques when keyboarding
- Use proper spacing techniques when keyboarding punctuation marks.

#### Resources:

Instructor handout

(3) WORD PROCESSING USING WORDPERFECT 5.1 (26 hours)

## Learning Activities:

Following completion of Module 2 - WORD PROCESSING USING WORDPERFECT 5.1, the student should be able to:

## Project  $1$  - Creating and Editing a Document

- 1. Both gain access to and exit from WordPerfect.<br>2. Create, name, save, retrieve, edit, and print.
- Create, name, save, retrieve, edit, and print a document.
- 3. Use the reveal codes feature to locate text and codes.

#### Resources:

Read: WP1-WP26 Complete: Student Assignments 1 to 10

# Project  $2$  - Formatting Text

- 4. List the files on disk.<br>5. Delete and restore text
- Delete and restore text.
- 6. Switch between "insert" and "typeover" mode.
- Underline, centre, bold, and double space text.

COM102 Course Code

- 8. Use reveal codes to locate and delete unwanted text and/or codes.
- 9. Save a document under a new name.
- 10. Use the spell check to locate and correct spelling mistakes.

#### Resources:

Read: WP32-WP64 Complete: Student Assignments 1 to 10

## Project 3 - Moving, Searching, and Replacing Text

- 11. Move text to new locations within a document.<br>12. Apply the concept of "indentation" in a docum
- 
- 12. Apply the concept of "indentation" in a document.<br>13. Use the "search" and "replace" functions to effec Use the "search" and "replace" functions to effect global changes in a document.
- 14. Quit WordPerfect and save a document while doing so.

.

#### Resources:

Read: WP70-WP92 Complete: Student Assignments 1 to 10

## Project 4 - Formatting a Document

- 15. Add page numbers to a document.<br>16. Change margins.
- 16. Change margins.<br>17. Use both the de
- Use both the default and custom tabs.
- 18. Create and edit headers and footers.
- 19. Incorporate footnotes.<br>20. Use the View Document
- Use the View Document feature to visualize a document before printing.

Resources:

Read: WP98-WP128 Complete: Student Assignments 1 to 10

(4) INTRODUCTION TO OOS (4 hours)

Following completion of Module 3 - INTRODUCTION TO DOS, the student should be able to:

COM102 Course Code

# Project 1 - Working with Files on Disk

- 1. Check and/or modify the following on a microcomputer system - time, date, default drive.
- 2. Use file specifications for files stored on disk.<br>3. Distinguish between internal and external DOS com

 $-6-$ 

- 3. Distinguish between internal and external DOS commands.<br>4. Clear the screen.
- Clear the screen.
- 5. Copy files from one disk to another.<br>6. List a disk directory and understand
- 6. List a disk directory and understand what is displayed.<br>7. Rename files.
- 7. Rename files.<br>8. Display the c
- Display the contents of a file to the screen and print what is currently displayed.
- 9. Delete files from disk.

# Resources:

Read: DOS2-DOS19 Complete: Student Assignments 1 to 6

## IV. METHODS OF EVALUATION:

- A+ 90-100%<br>A 80-90% A 80-90%<br>B 70-79%  $B$  70- 79%<br>C 60- 69%  $C = 60 - 69%$ <br>R Below 6
- Below 60% (Repeat Grade)

# GRADING:

- -2 Proofreading/spelling<br>-1 Format errors
- Format errors
- -1/2 Incorrect punctuation

## BREAKDOWN OF FINAL GRADE:

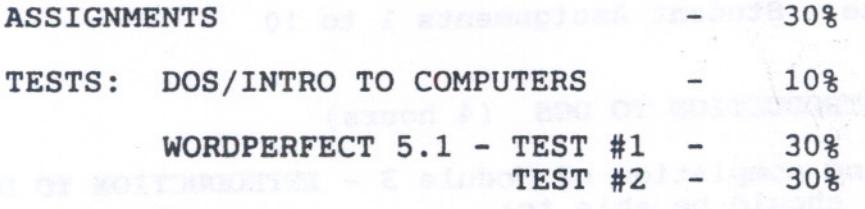

TOTAL 100%

**Charles Inche** 

-

- NOTES: 1. Students who are unable to keyboard at a minimum of 20 w.p.m. utilizing a touch typing technique are encouraged to use the All The Right Type typing tutor software located on the A-Wing network and in the Learning Assistance Centre.
	- 2. Due dates for the daily assignments: 100 percent completion of all assignments is expected. Any class assignment submitted 1-3 days (holidays and weekends included) after the due date will be subject to a loss of 10 percent of the assignment<br>value. No mark will be assigned after the third No mark will be assigned after the third consecutive day the assignment is late.
	- 3. All assignments must be accompanied by a disk, and disks should be labelled with the student's name, teacher's name, and course name. At the teacher's discretion, disks will be checked.
	- 4. If a student is not able to write a test because of illness or a legitimate emergency, that student must contact the teacher prior to the test or as soon as possible and provide an explanation which is acceptable to the teacher (medical certificate or other appropriate proof may be required). In cases where the student has contacted the teacher and where the reason is not classified as an emergency, i.e. slept in, forgot, etc., the highest achievable grade is a "C." In cases where the student has not contacted the teacher, the student will receive a mark of "0" on that test.
	- WARNING: Academic dishonesty will result in a grade of zero (0) on the assignment or test for all parties.

Students are advised to maintain a back-up of all files on diskette. Loss of output due to a lost or damaged diskette will not be an acceptable reason for a late or incomplete assignment.

# VI. REQUIRED STUDENT RESOURCES:

1. Microcomputer Applications by Shelley and Cashman

Includes the following modules:

- 1) Introduction to Computers<br>2) Introduction to DOS
- 2) Introduction to DOS
- 3) Word Processing Using WordPerfect 5.1
- 2. Disks  $3 3$   $1/2$ " high density 1.44 mb diskettes
- 3. One plastic disk container

VII. SPECIAL NOTES:

Students with special needs (e.g. physical limitations, visual impairments, hearing impairments, learning disabilities) are encouraged to discuss required accommodations confidentially with the teacher.

Your teacher reserves the right to modify the course as deemed necessary to meet the needs of students.

d e ciantares og terivas som esosta

motate avergances and sta

i vara juonnot jai seolo juli

-8-